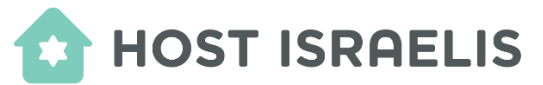

## **You to add a SHORTCUT for the Host Israelis app on multiple devices.**

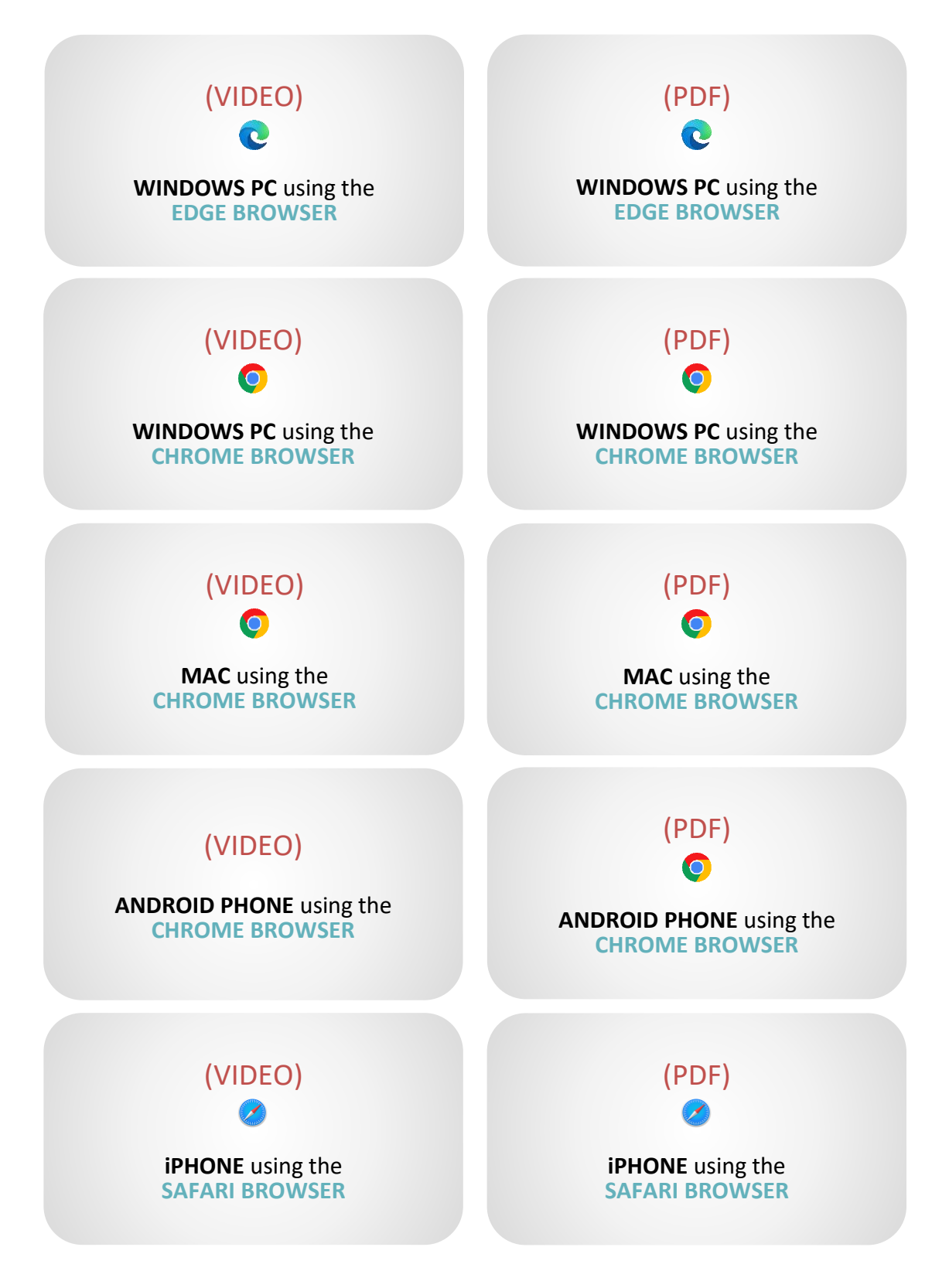

After reviewing the instructions, click **[app.hostisraelis.com](https://app.hostisraelis.com/)** on your device, or enter **app.hostisraelis.com** into a browser to begin the process.